Документ подписан простой электронной подписью Информация о владельце: ФИО: Смирнов Сергей Николаевич Должность: врио ректора Дата подписания: 23.09.2022 14:25:08 Уникальный программный ключ: споводность программативно в волость.<br>69e375c64f7e975d4e8830e7b4fcc2ad1bf35f08 Министерство образования и науки Российской Федерации ФГБОУ ВО «Тверской государственный университет»

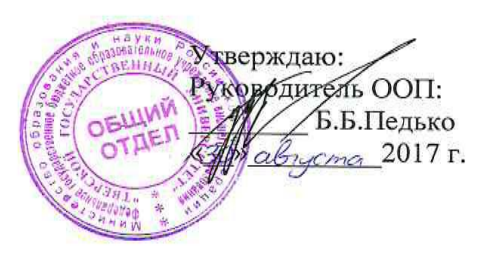

Рабочая программа дисциплины (с аннотацией)

#### Вычислительная физика (Практикум на ЭВМ)

Направление подготовки 03.03.03 Радиофизика

Программа подготовки «Физика и технология радиоэлектронных приборов и устройств»

Для студентов 1, 2 курса очной формы обучения

Составитель: к.ф.-м.н., доцент Семенова Е.М. ( к.ф.-м.н., доцент Карпенков А.Ю. к.ф.-м.н. Жданова О.В. (Milica)

Тверь 2017

#### **I. Аннотация**

#### **1. Наименование дисциплины в соответствии с учебным планом**

Вычислительная физика (Практикум на ЭВМ)

#### **2. Цель и задачи дисциплины**

**Целью** освоения дисциплины «Вычислительная физика (Практикум на ЭВМ)» является формирование у студентов совокупности общих профессиональных компетенций, обеспечивающих решение задач, связанных с информационными технологиями, в частности, созданием компьютерных программ на основе принципов объектно-ориентированного программирования.

**Задачами** освоения дисциплины являются:

- формирование общепрофессиональных компетенций (ОПК-2,3,4);
- изучение и освоение основных методов, способов и средств обработки данных;
- изучение и освоение объектно-ориентированного языка программирования С#;
- изучение и освоение инструментальных средств программирования и прикладных программ для решения инженерно-технических задач.

### **3. Место дисциплины в структуре ООП**

Дисциплина «Вычислительная физика (Практикум на ЭВМ)» относится к базовой части учебного плана. Логически и содержательно данная дисциплина связана с дисциплиной «Программирование».

На начальном этапе для освоения дисциплины обучающиеся используют знания, умения и навыки, сформированные при изучении школьного курса информатики, математики и физики. В процессе работы, начиная с середины первого семестра, для решения задач студентам потребуются знания, по дисциплинам «Математический анализ», «Линейная алгебра».

Содержательно дисциплина связана с курсом «Программирование». Освоение дисциплины «Вычислительная физика (Практикум на ЭВМ)» является необходимой основой для последующего изучения дисциплин «Дополнительные главы информатики», «Информационные сети».

**4. Объем дисциплины: 7** зачетных единиц, **252** академических часа, **в том числе контактная работа:** лабораторные работы **148** часов; **самостоятельная работа: 104** часа.

В учебном плане 2014 г.н. **объем дисциплины**: **5** зачетных единиц, **180**  академических часов, **в том числе контактная работа:** лабораторные работы **148** часов; **самостоятельная работа: 32** часа.

**5. Перечень планируемых результатов обучения по дисциплине, соотнесенных с планируемыми результатами освоения образовательной программы**

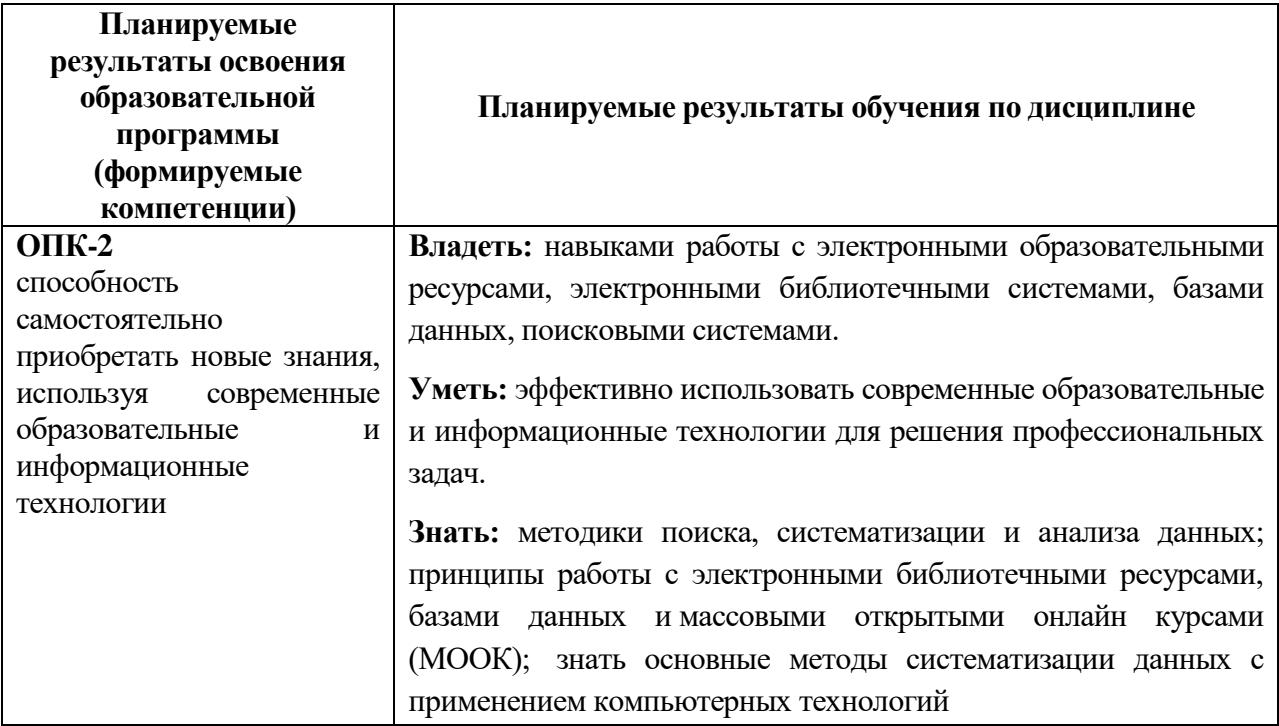

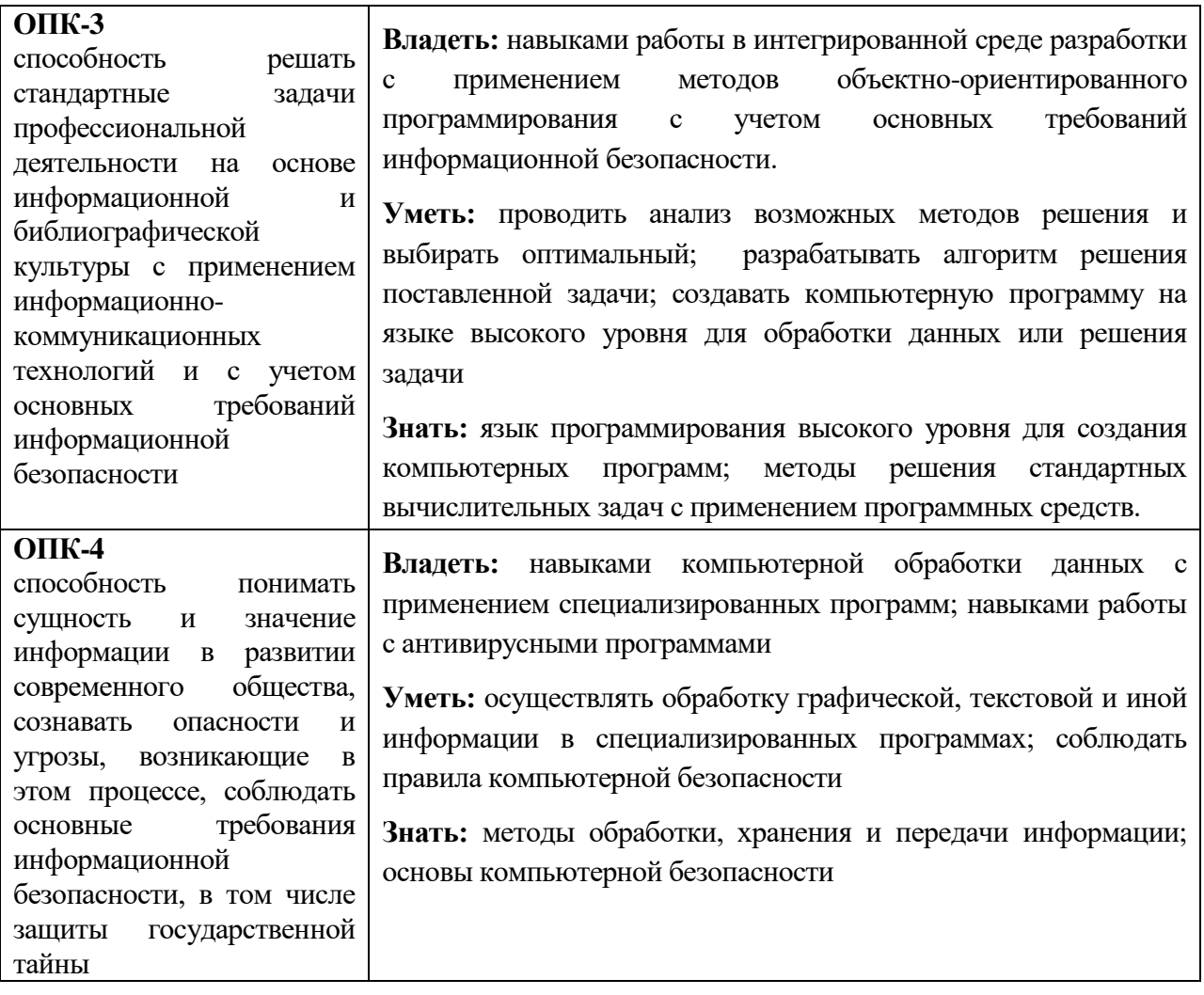

**6***.* **Форма промежуточной аттестации** зачет (1, 2, 3 семестр), экзамен (4 семестр)

В учебном плане 2014 г.н. **форма промежуточной аттестации -** зачет (2, 4 семестр).

# **7. Язык преподавания -** русский**.**

П. Содержание дисциплины, структурированное по темам с указанием отведенного на них количества академических часов и видов учебных занятий

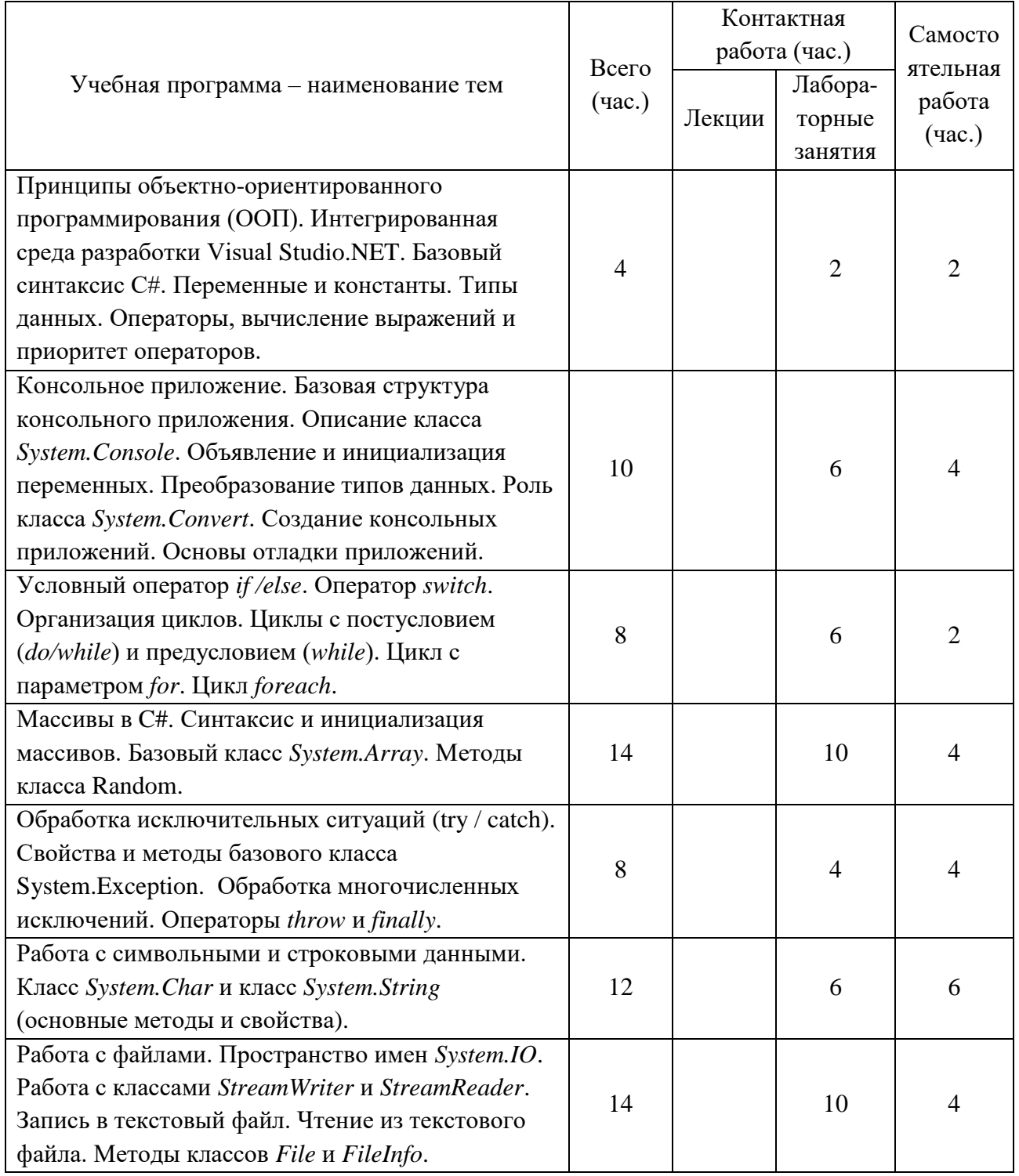

#### 1. Для студентов очной формы обучения

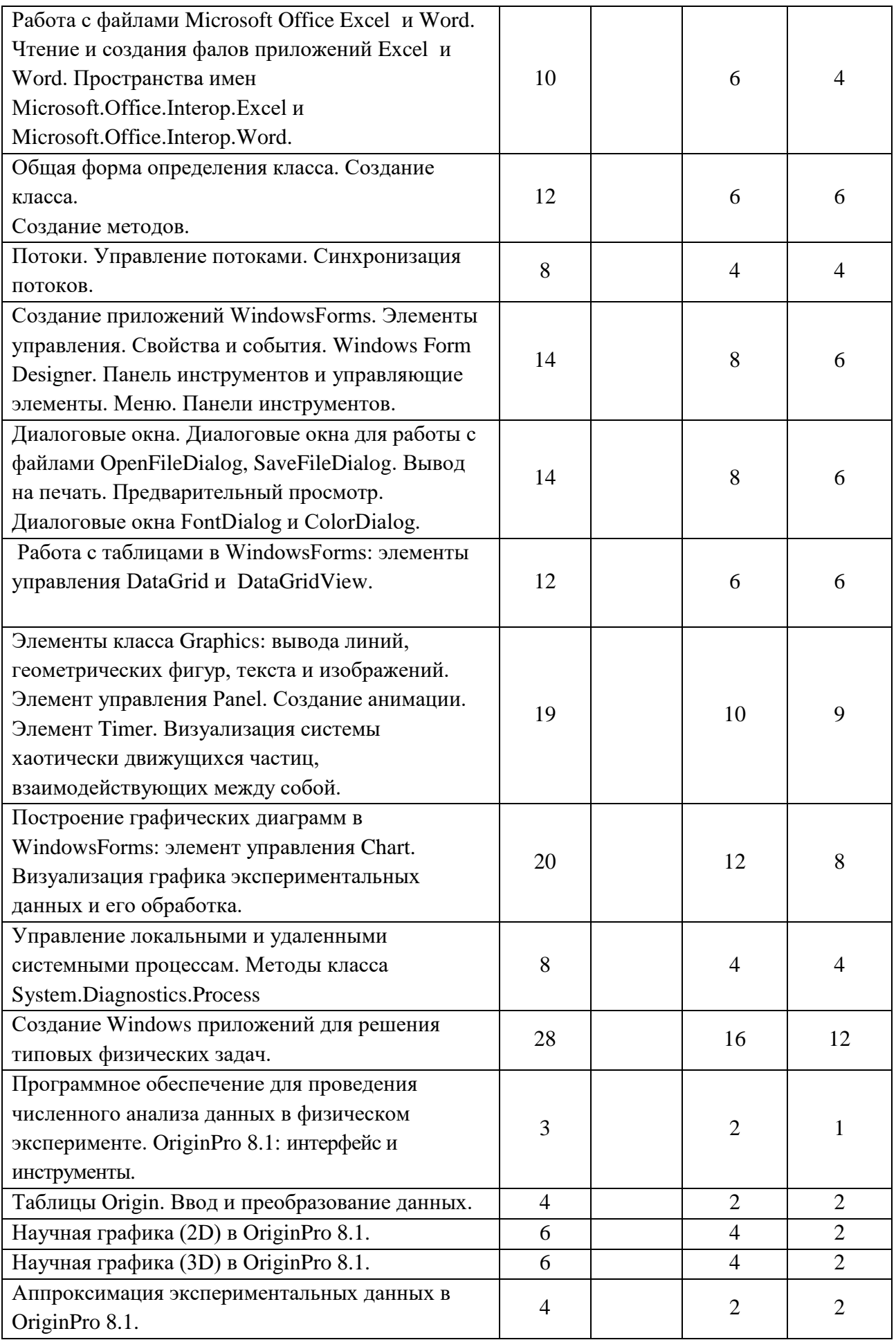

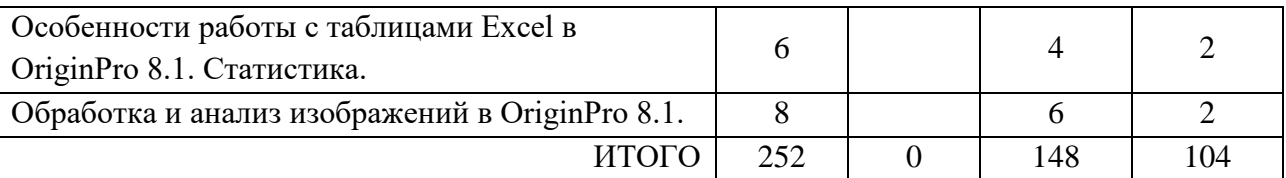

**III. Перечень учебно-методического обеспечения для самостоятельной работы обучающихся по дисциплине**

*Сборники упражнений (примеры практических заданий)*

*Для работы в консольном приложении*

*Тема: Арифметические действия. Вычисление значения функции с учетом области определения.*

*Описание задания: пользователь вводит значение переменных a, b, c с клавиатуры. В случае, если введены значения, не попадающие в область определения заданной функции, то пользователь получает предложение еще раз ввести значения переменных. В программе обязательно должен использоваться цикл с условием.*

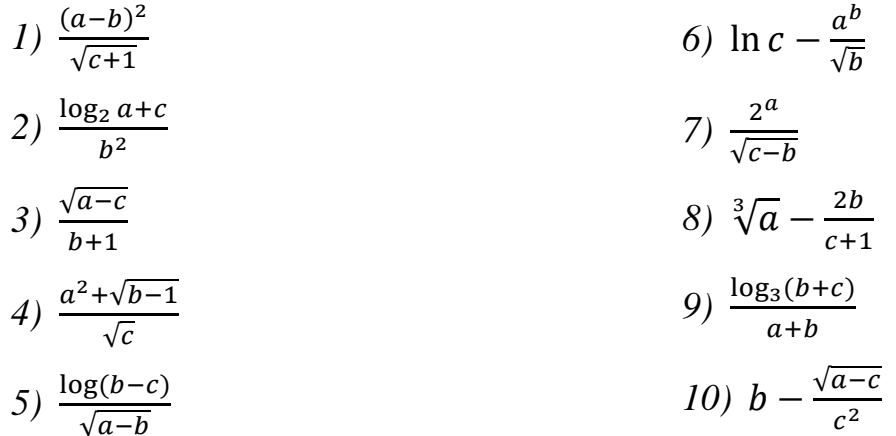

*Тема: Вычисление значения на основе системы неравенств*

*Описание задания: пользователь вводит значение переменных a и b с клавиатуры. В зависимости от величины a и b, вычисляется значение функции по одному из трех заданных правил. В случае, если введены значения, не попадающие в область определения функции, то пользователь получает предложение еще раз ввести значения переменных. В программе обязательно должен использоваться цикл с условием.*

1) 
$$
\begin{cases} a + \log b, & e \in \mathcal{A} \mathbf{A} > b; \\ 45, & e \in \mathcal{A} \mathbf{A} < b \\ \frac{\sqrt{b}}{a - 5}, & e \in \mathcal{A} \mathbf{A} < b \end{cases}
$$
  
\n2) 
$$
\begin{cases} \sqrt{a - 10}, & e \in \mathcal{A} \mathbf{A} > b; \\ 0, & e \in \mathcal{A} \mathbf{A} < b \\ 0, & e \in \mathcal{A} \mathbf{A} < b \end{cases}
$$
  
\n3) 
$$
\begin{cases} \sqrt{\frac{a}{(b + 1)}}, & e \in \mathcal{A} \mathbf{A} > b; \\ a + b, & e \in \mathcal{A} \mathbf{A} < b \\ \log_{10}(a + b), & e \in \mathcal{A} \mathbf{A} < b \\ 20, & e \in \mathcal{A} \mathbf{A} < b \end{cases}
$$
  
\n4) 
$$
\begin{cases} b^2 - \sqrt{a}, & e \in \mathcal{A} \mathbf{A} < b; \\ \frac{1}{\sqrt{b}}, & e \in \mathcal{A} \mathbf{A} < b \\ 12, &e \in \mathcal{A} \mathbf{A} < b \end{cases}
$$
  
\n5) 
$$
\begin{cases} \frac{a^3}{(b + 6)}, & e \in \mathcal{A} \mathbf{A} < b; \\ 12, &e \in \mathcal{A} \mathbf{A} < b; \\ \frac{b^2 - 4a}{\sqrt{a}}, &e \in \mathcal{A} \mathbf{A} < b \end{cases}
$$

### *Тема: Вычисление суммы ряда*

*Описание задания: пользователь вводит значение N с клавиатуры. Программа вычисляет сумму ряда и выводит результат на экран. При составлении алгоритма необходимо использовать цикл с параметром for.*

1. 
$$
S = \sum_{k=1}^{N} (-1)^k \frac{(2k-1)^2}{k}
$$
  
\n2.  $S = \sum_{i=1}^{N} (-1)^i \frac{i!}{(2i-1)}$   
\n3.  $S = \frac{2^{-1}}{1} + \frac{3^2}{2} + \frac{4^{-3}}{3} + \dots + \frac{(N+1)^{\pm N}}{N}$   
\n4.  $S = -\frac{1}{3} + \frac{2!}{5} - \frac{3!}{7} + \frac{4!}{9} - \dots$   
\n5.  $S = -\frac{2^2}{2} + \frac{2^3}{3} - \frac{2^4}{4} + \dots + \frac{2^N}{N}$   
\n6.  $S = \sum_{i=1}^{N} \frac{2^i}{N-i}$   
\n7.  $S = \sum_{i=1}^{N} \frac{(2i)!}{i^2}$ 

8. 
$$
S = \sum_{k=1}^{N} \left(\frac{2i!}{i}\right)
$$
  
\n9.  $S = \sum_{i=1}^{N} \frac{i!+N}{i}$   
\n $10.S = \sum_{i=1}^{N} \frac{(i+2)!}{N-i}$ 

#### *Тема: Работа с числовыми массивами*

#### Одномерные массивы

- 1. Вычислить сумму минимального и максимального элементов одномерного массива. Если в массиве все элементы одинаковы по величине, то вывести сообщение об этом на экран.
- 2. Вычислить сумму четных по значению элементов одномерного массива. Вывести четные элементы на экран в отдельной строке. Если таких элементов в массиве нет, то вывести сообщение об этом на экран.
- 3. Вычислить сумму нечетных по номеру элементов одномерного массива. Вывести нечетные элементы на экран отдельной строкой.
- 4. Вычислить количество нечетных по значению элементов одномерного массива, находящихся в диапазоне значений от a до b. Параметры а и b вводятся пользователем с клавиатуры. Вывести эти элементы на экран отдельной строкой. Если таких элементов нет, то вывести сообщение об этом на экран.
- 5. Найти среднее арифметическое отрицательных элементов одномерного массива. Вывести отрицательные элементы на экран в отдельной строке. Если отрицательных элементов нет, то вывести сообщение об этом на экран.
- 6. Определите количество положительных, отрицательных и нулевых элементов одномерного массива. Вычислите среднее арифметическое положительных и отрицательных элементов одномерного массива.
- 7. Найдите среднее арифметическое элементов одномерного массива, находящихся в диапазоне значений от a до b. Параметры а и b вводятся

пользователем с клавиатуры. Если таких элементов нет, то вывести сообщение об этом на экран.

- 8. Получить среднее арифметическое всех чётных элементов массива, стоящих на нечётных местах.
- 9. Выполнить сортировку элементов одномерного массива по возрастанию. Если сортировка не потребовалась (т.е. массив уже отсортирован по возрастанию), то вывести сообщение об этом на экран.
- 10. Выполнить сортировку элементов одномерного массива по убыванию. Посчитать количество перестановок при сортировке.
- 11. Определить наибольший по модулю элемент одномерного массива. Получить новый массив путем вычитания элементов из наибольшего по модулю элемента. Вывести новый массив на экран.
- 12. Вычислить количество простых чисел в одномерном массиве. Если простых чисел нет, то вывести сообщение об этом на экран.
- 13. Создать массив А. Сформировать два новых массива B и C, состоящие из четных (B) и нечетных (С) по значению элементов массива А.
- 14. Создать массив, содержащий положительные и отрицательные элементы. Сформировать массив B из положительных элементов массива A. Найти сумму квадратов элементов нового массива.
- 15. Создать массив, содержащий четное количество элементов N. Изменить расположение элементов в массиве следующим образом: первую половину элементов поставить в конец массива, а последние поставить в начало. (Например, было: *1234*5678, после обработки: 5678*1234*.)

#### Двумерные массивы

- 1. Определите максимальный по модулю элемент двумерного массива и разместите его на главной и побочной диагоналях.
- 2. Определите минимальный и максимальный элементы двумерного массива. Поменяйте местами строки, в которых расположены эти

значения. Если минимальный и максимальный элементы расположены в одной строке, то вывести об этом сообщение на экран.

- 3. Определить количество элементов двумерного массива кратных числу 3. Вычислить среднее арифметическое этих элементов.
- 4. Определить и вывести на экран среднее арифметическое нечетных столбцов двумерного массива.
- 5. В квадратной матрице найти минимальный элемент, расположенный ниже побочной диагонали.
- 6. Определить сумму четных по значению элементов двумерного массива, расположенных на главной и побочной диагоналях.
- 7. Определите среднее арифметическое элементов двумерного массива расположенных в строке с минимальным значением.
- 8. Выполнить сортировку элементов двумерного массива по строкам следующим образом: четные по номеру строки сортируются по убыванию; нечетные – по возрастанию.
- 9. Выполнить сортировку элементов двумерного массива по столбцам следующим образом: четные по номеру столбцы сортируются по возрастанию; нечетные – по убыванию.
- 10. Найти среднее арифметическое нечетных по значению элементов двумерного массива, расположенных в четных по номеру столбцах.
- 11. Определите максимальный четный по значению элемент двумерного массива. Преобразуйте исходный массив, заменив найденным значением все элементы под главной диагональю.
- 12. Определить минимальный четный и максимальный нечетный элементы двумерного массива. Поменять местами столбцы, в которых они расположены. Если искомые элементы расположены в одном и том же столбце, то вывести об этом сообщение на экран.
- 13. В двумерном массиве, состоящем из положительных и отрицательных чисел, определить, сколько элементов превосходят по модулю максимальный элемент.

- 14. В матрице найти элементы (их индексы), которые являются одновременно минимальными в строке и столбце.
- 15. Поменять местами главную и побочную диагонали двумерного квадратного массива.
- 16. В двумерном массиве определите максимум из наименьших элементов столбцов.
- $17. B$ заданном двумерном найти самую массиве длинную последовательность чисел, упорядоченную по возрастанию. Вывести ее на экран. Если таких последовательностей несколько (самых длинных с одинаковой длиной), то вывести их все.
- 18. Найти элементы массива, которые сильно отклоняются от среднего значения. «Отклонение» вычислять как процент разности между элементом и средним значением к среднему значению. Например, если очередной элемент равен 10, а среднее значение массива равно 5, то  $(10-5)/5 = 1$  (100%). Т.е. значение элемента превышает среднее значение на 100%. Определите число элементов, для которых разница со средним значением превышает 50%.
- 19. Задайте двумерный массив. Найдите все совершенные числа и выведите их на экран. Число совершенно, если оно равно сумме всех своих делителей, кроме самого себя (пример:  $6=1+2+3$ ).
- 20. В двумерном массиве натуральных случайных чисел от 0 до 199 найти количество всех двухзначных чисел, у которых сумма цифр кратна 2.

#### Тема: Символьные и строковые типы данных

- 1. Ввести с клавиатуры строку, содержащую буквы и цифры. Программа должна определить количество букв и количество цифр в строке, а также вывести отдельными строками буквы и цифры на экран.
- 2. Считать текст из файла. Определить количество символов в этом тексте (включая пробелы), а также количество букв, знаков препинания и

пробелов. Вывести полученные значения с пояснениями на экран консольного приложения.

- 3. Имеются два текстовых файла. Проверить текст в файлах на полное совпадение. Вывести на экран сообщение о результатах проверки.
- 4. В текстовом файле содержится перечень дисциплин. Вывести список дисциплин на экран в алфавитном порядке.
- 5. С клавиатуры введена строка, изображающая вещественное положительное число, содержащее дробную часть. Вычислить суммы цифр отдельно целой и дробной частей этого числа. Результат вывести на экран.
- 6. Считать текст из файла. Определить самое длинное слово в тексте и вывести его на экран.
- 7. Имеется текстовый файл. Разрешить пользователю ввести набор символов (слово, словосочетание, число). Определить встречается ли заданный набор символов в тексте и сколько раз. Результат с пояснениями вывести на экран.
- 8. Ввести слово или предложение с клавиатуры. Проверить является ли эта строка палиндромом (палиндром – это слово или фраза, которая читается одинаково слева направо и справа налево).
- 9. Считать из файла список шестизначных номеров. Определить имеется ли среди них «счастливый» (сумма первых трех цифр числа равна сумме трех остальных), если такие номера есть, то вывести их на экран.
- 10.Пользователь вводит строку, изображающую арифметическое выражение вида «число  $\pm$  число  $\pm$ ... $\pm$  число», где на месте знака операции « $\pm$ » находится символ «+» или «−» (например, «43+7−12−8»). Вывести знак «=» и результат вычисления заданного выражения (целое число). *Пример:43+7-12-8=30*

Вопросы к экзамену

- 1. Платформа .NET Framework . Интегрированные среды разработки (IDE) на примере Visual Studio: состав, назначение, преимущества.
- 2. Объектно-ориентированное программирование (ООП): инкапсуляция, наследование, полиморфизм.
- 3. Классы и объекты. Поля и методы.
- 4. Метод Main. Статические классы.
- 5. Класс Math. Поля и методы. Примеры применения.
- 6. Одномерные, двумерные и многомерные массивы. Класс Array: основные методы и свойства. Примеры.
- 7. Символы и строки в С#. Классы Char и String: основные методы и свойства.
- 8. Ошибки программ: синтаксические, семантические, ошибки времени выполнения. Тестирование и отладка программ.
- 9. Обработка исключительных ситуаций. Использование конструкции try … catch. Класс System.Exception.
- 10. Работа с файлами. Символьный ввод-вывод в файл. Применение классов StreamWriter и StreamReader.
- 11. Работа с файлами. Методы класса File.
- 12. Создание консольного приложения. Методы и свойства класса Console.
- 13. Создание приложений Windows Forms в Visual Studio. Изменение свойств формы Windows. Элементы управления. Свойства и события.
- 14. Вывод геометрических фигур, текста и изображений. Методы класса Graphics.
- 15. Многопоточные приложения в Visual Studio. Создание и управление потоками.
- 16. Управление локальными и удаленными системными процессам. Методы класса System.Diagnostics.Process.
- 17. Диалоговые окна в Visual Studio. Создание, управление. Диалоговые окна работы с файлами: OpenFileDialog, SaveFile Dialog.
- 18. Численный анализ данных в физическом эксперименте на примере OriginPro 8.1.
- 19. Ввод данных, преобразование данных внутри таблиц OriginPro 8.1.
- 20. Научная (2D и 3D) графика в физическом эксперименте на примере OriginPro 8.1.
- 21. Аппроксимация экспериментальных данных в OriginPro 8.1.
- 22. Обработка и анализ изображений в OriginPro 8.1.

# **IV.Фонд оценочных средств для проведения промежуточной аттестации обучающихся по дисциплине**

#### *Форма проведения промежуточной аттестации.*

Студенты, освоившие программу курса «Вычислительная физика (Практикум на ЭВМ)» могут получить зачет по итогам семестровой и полусеместровой рейтинговой аттестации согласно «Положения о рейтинговой системе обучения и оценки качества учебной работы студентов ТвГУ» (протокол №4 от 25 октября 2017 г.). Максимальная сумма баллов, которые можно получить за семестр 100.

Если условия «Положения о рейтинговой системе …» не выполнены, то зачет сдается согласно «Положения о промежуточной аттестации (экзаменах и зачетах) студентов ТвГУ» (протокол №4 от 25 октября 2017 г.).

Студенты получают задания, состоящие из трех частей: первая часть содержит теоретические вопросы; вторая часть содержит практические задания для проверки базовых навыков работы в среде разработки MS Visual Studio и программирования на C#; третья часть включает индивидуальные практические задания. Работа сдается каждым студентом индивидуально. В третьей части работы требуется представить самостоятельно разработанные компьютерные программы, запустить их на исполнение и дать исчерпывающие пояснения по алгоритму.

#### ПРИМЕР ЗАДАНИЙ:

**1 часть (**обязательные теоретические вопросы**)**

- 1. Что такое консольное приложение? Структура программы.
- 2. Класс Console. Методы класса (не менее 4 методов). Описание. Пример вызова методов.
- 3. Класс Array. Методы класса (не менее 4 методов). Описание. Пример вызова методов.
- 4. Класс Random. Методы класса (не менее 2 методов). Описание. Пример вызова методов.
- 5. Класс Char. Методы класса (не менее 4 методов). Описание. Пример вызова методов.
- 6. Класс String. Методы класса (не менее 4 методов). Описание. Пример вызова метолов.
- 7. Класс Math. Методы класса (не менее 2 методов). Описание. Пример вызова методов.
- 8. Классы StreamWriter и StreamReader. Описание. Пример объявления экземпляров класса.
- 9. Циклы с условием. Описание, пример на языке С#.
- 10. Циклы for и foreach. Приведите пример описания циклов на языке С#.

#### (10 баллов)

2 часть (обязательные практические навыки)

Создайте консольное приложение. Выполните следующие действия.

- 1. Объявить целочисленную  $\overline{M}$ вещественную переменные  $\overline{M}$ проинициализировать их.
- 2. Проинициализировать целочисленную переменную, считав числовое значение с клавиатуры.
- 3. Создайте экземпляр класса Random.
- 4. Объявить одномерный  $\overline{M}$ двумерный массивы нелых чисел (размерность выберите самостоятельно).
- 5. Используя цикл for, с помощью метода класса Random заполните двумерный массив случайными числами.
- 6. Вывести двумерный массив на экран в форме двумерной матрицы.
- 7. Вычислить сумму элементов массива используя цикл foreach.
- 8. Вывести значение суммы в текстовый файл.
- 9. Объявить переменную типа string и проинициализировать ее.
- 10. Объявить массив типа char. Преобразовать строку в массив символов.

#### (10 баллов)

**3 часть** (индивидуальные практические задания)

- 1. Ввести с клавиатуры строку, содержащую буквы и цифры. Программа должна определить количество букв и количество цифр в строке, а также вывести отдельными строками буквы и цифры на экран.
- 2. В текстовом файле содержится список фамилий. Вывести список на экран в алфавитном порядке.
- 3. С клавиатуры введена строка, изображающая вещественное положительное число, содержащее дробную часть. Вычислить суммы цифр отдельно целой и дробной частей этого числа. Результат вывести на экран.
- 4. Считать текст из файла. Определить самое длинное слово в тексте и вывести его на экран.
- 5. Ввести слово или предложение с клавиатуры. Проверить является ли эта строка палиндромом (палиндром – это слово или фраза, которая читается одинаково слева направо и справа налево).

### **(10 баллов)**

*Шкала оценивания:* Максимальная возможная оценка за модуль составляет 30 баллов. Она складывается из оценки уровня знаний (максимум 10 баллов), умений (максимум 10 баллов) и владений (максимум 10 баллов).

Примерный вариант заданий.

- 1. Постройте гранецентрированную кубическую решётку (ГЦК), используя инструмент 3D Trajectory.
- 2. Выполните импорт данных из файла file.dat в рабочие таблицы OriginPro 8.1. Используя импортированные данные, постройте точечный график (Symbol:Scatter). Проведите аппроксимацию данных с помощью процедуры Nonlinear Curve Fit.
- 3. Импортируйте в OriginPro 8.1 изображение image.bmp. Улучшите качество изображения, используя инструменты Brightness, Contrast и др. С помощью микрофотографии объект-микрометра (ОМ.bmp) определите

размер кадра в микрометрах. Оцените размер произвольного объекта структуры. А также нанесите на изображение масштабную метку 40 мкм.

# **1. Типовые контрольные задания для проверки уровня сформированности компетенции ОПК-2**«способность

самостоятельно приобретать новые знания, используя современные образовательные и информационные технологии»

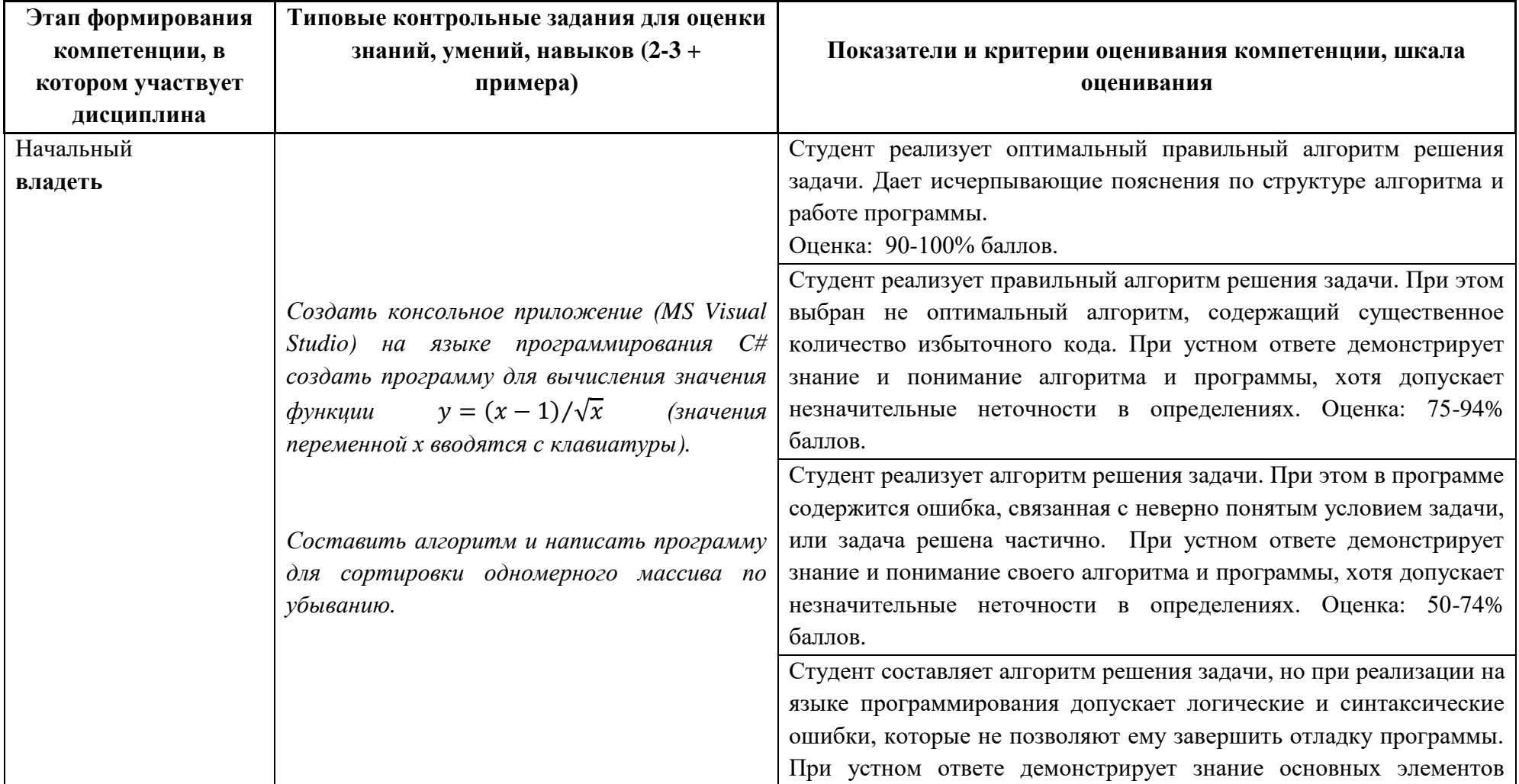

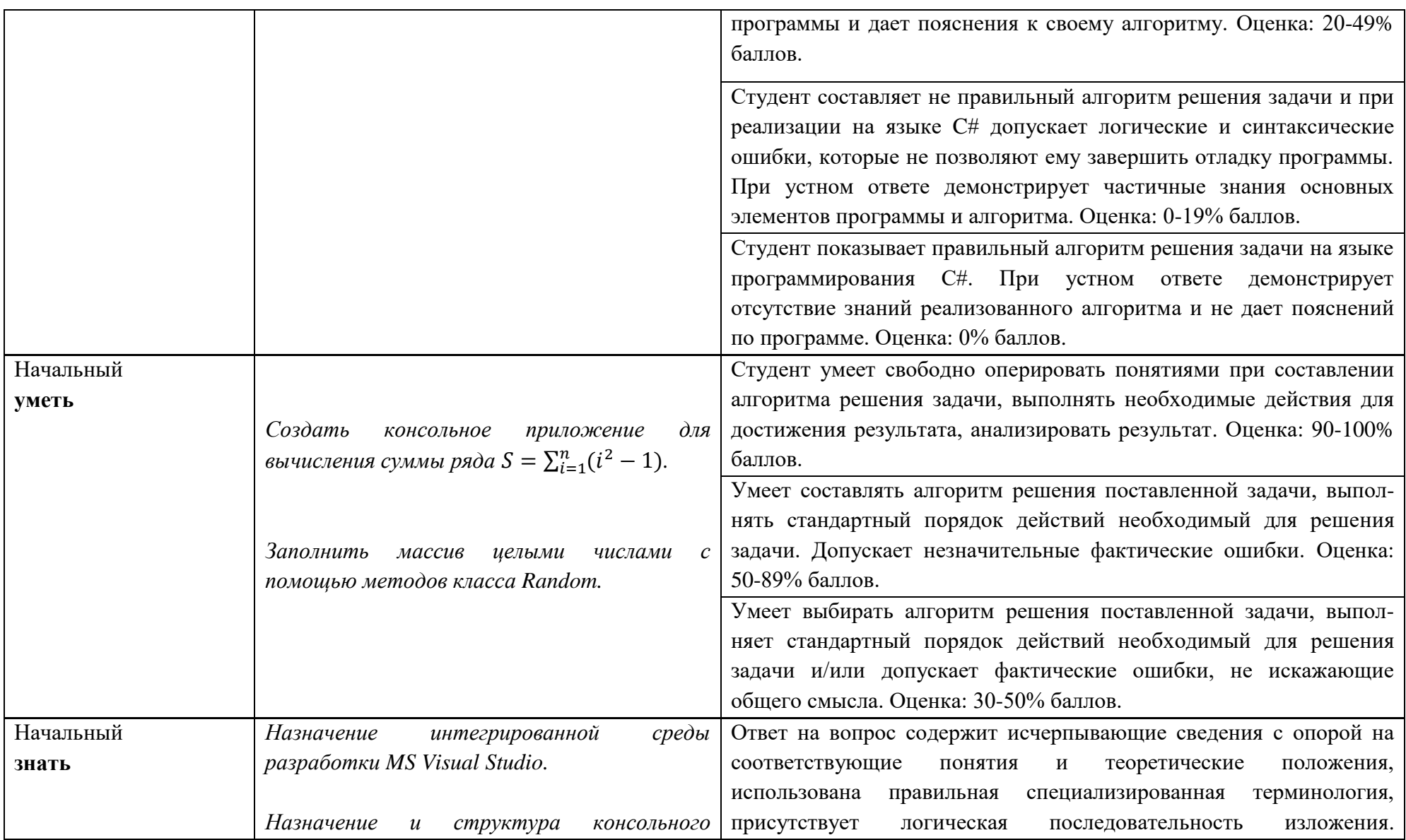

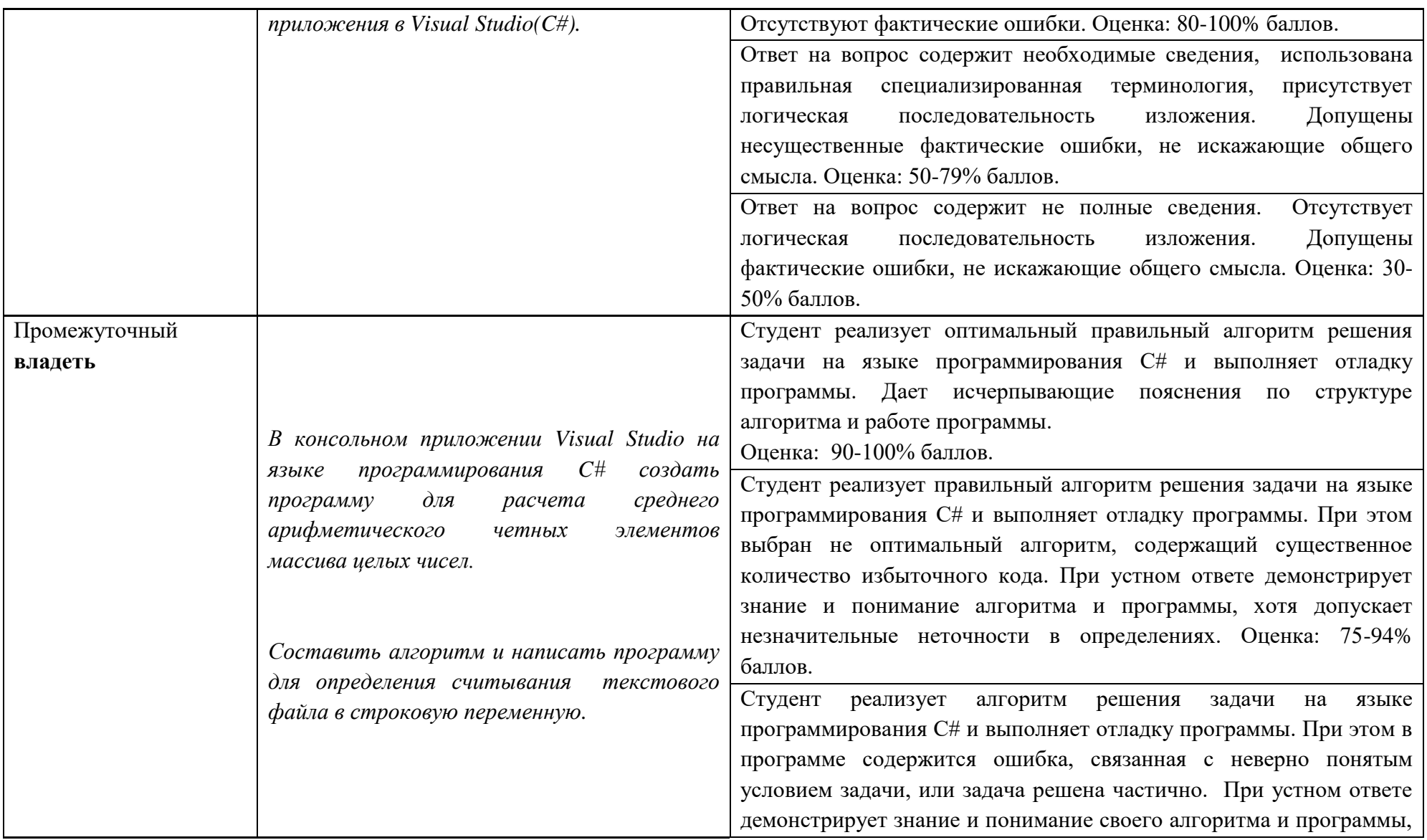

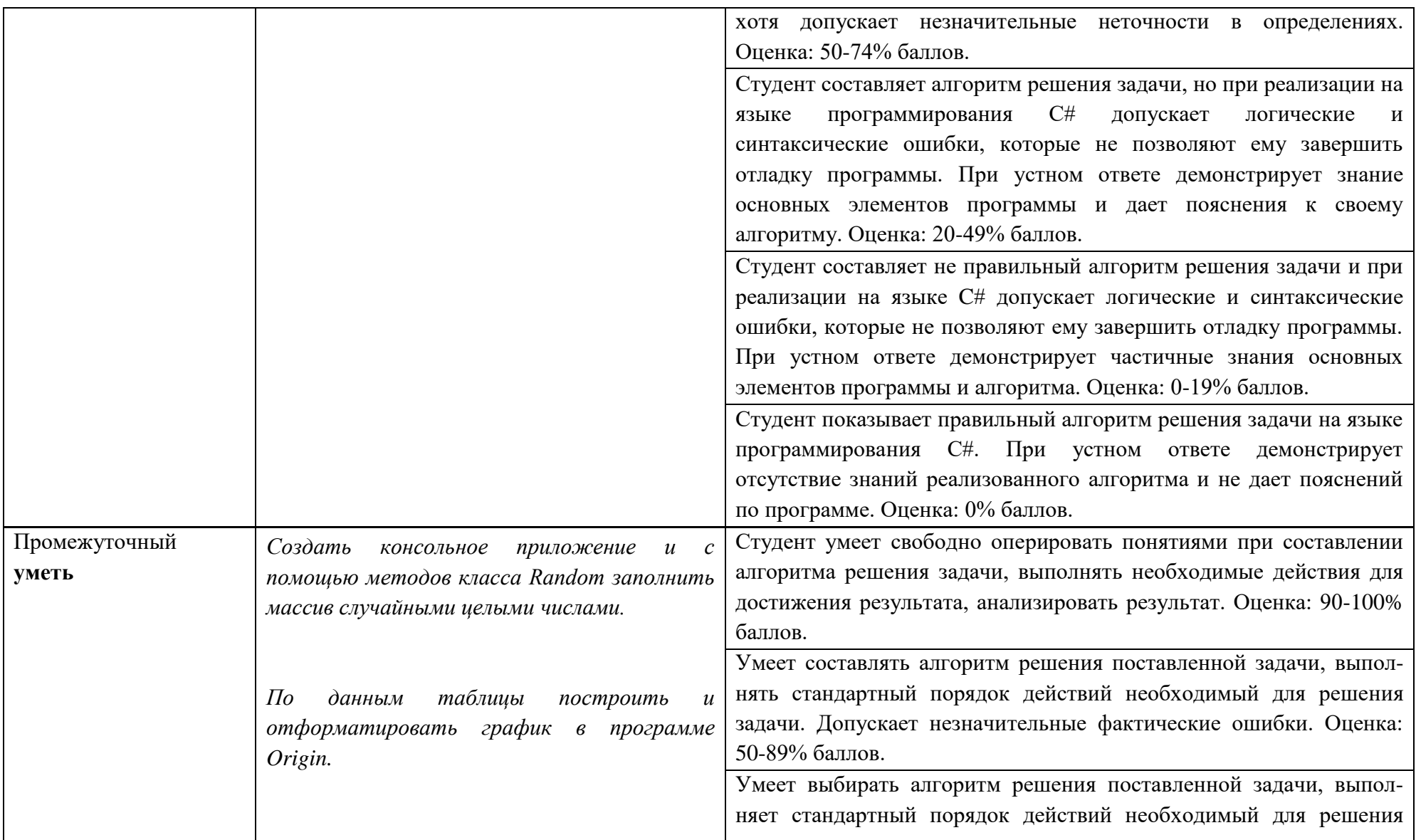

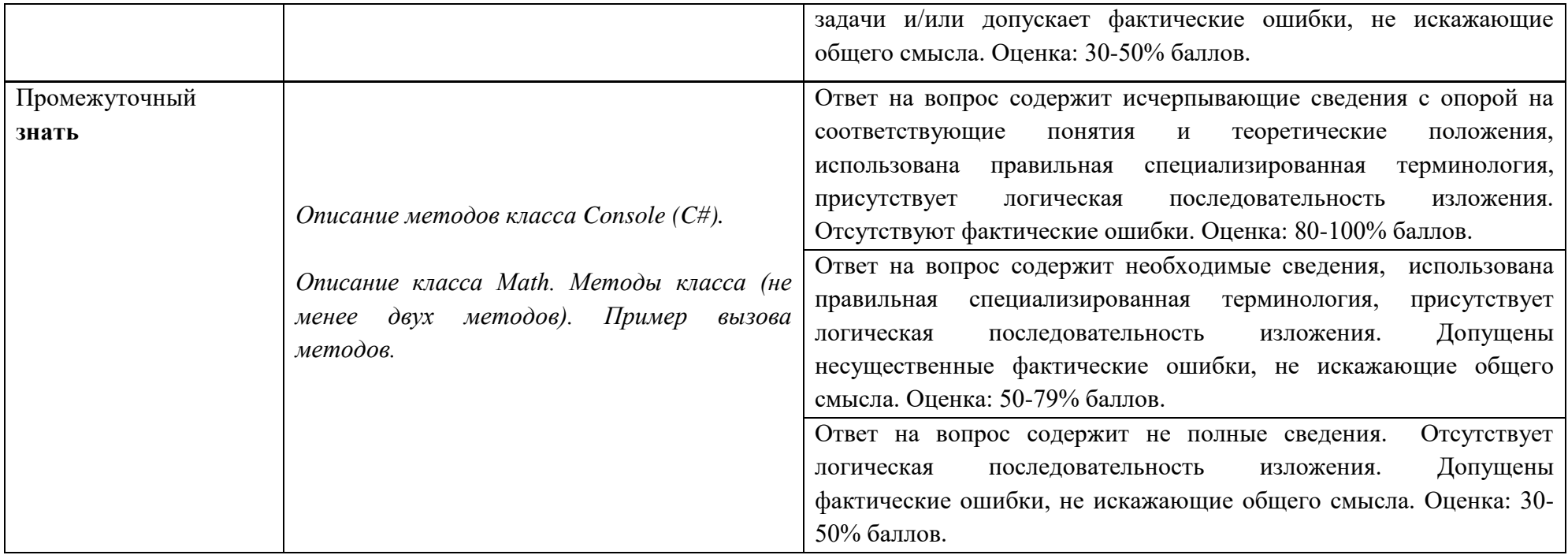

**2. Типовые контрольные задания для проверки уровня сформированности компетенции ОПК-3** «способность решать стандартные задачи профессиональной деятельности на основе информационной и библиографической культуры с применением информационно-коммуникационных технологий и с учетом основных требований информационной безопасности»

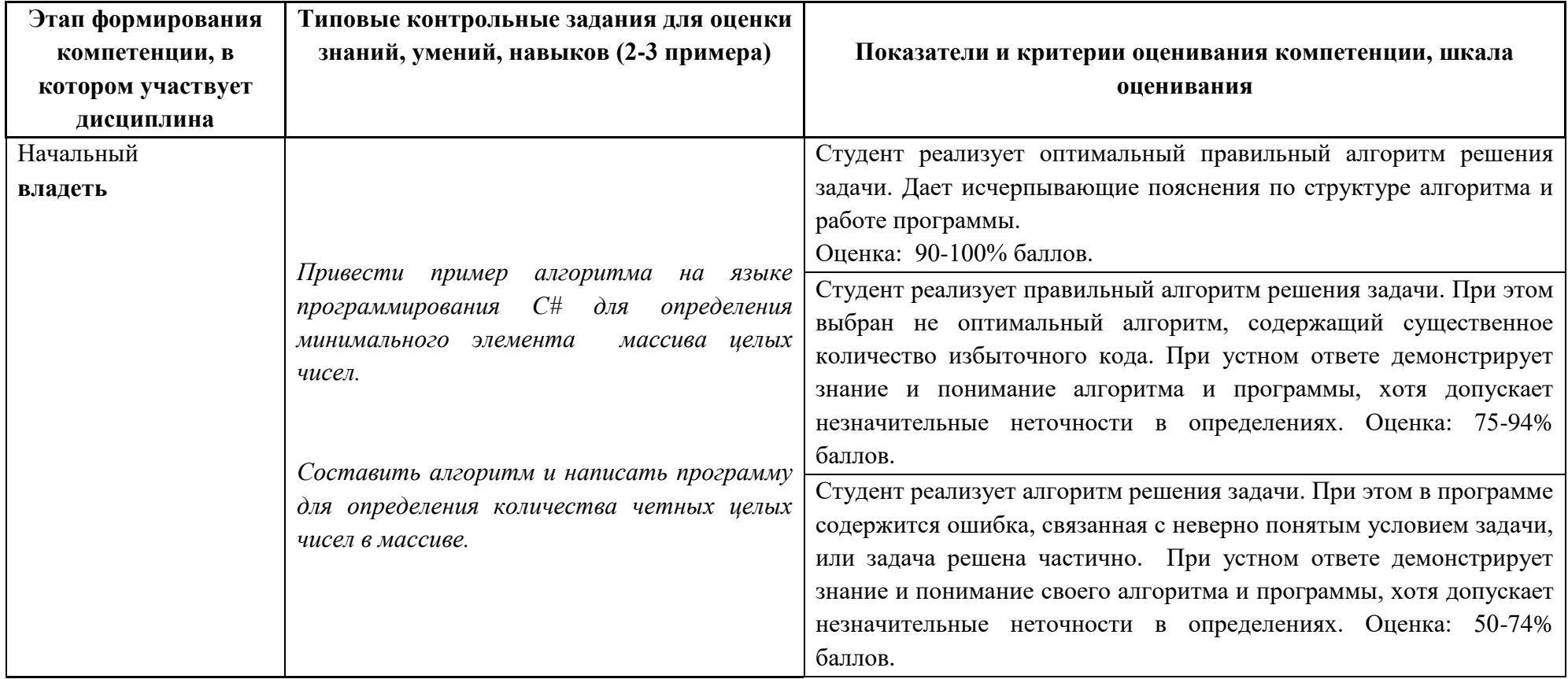

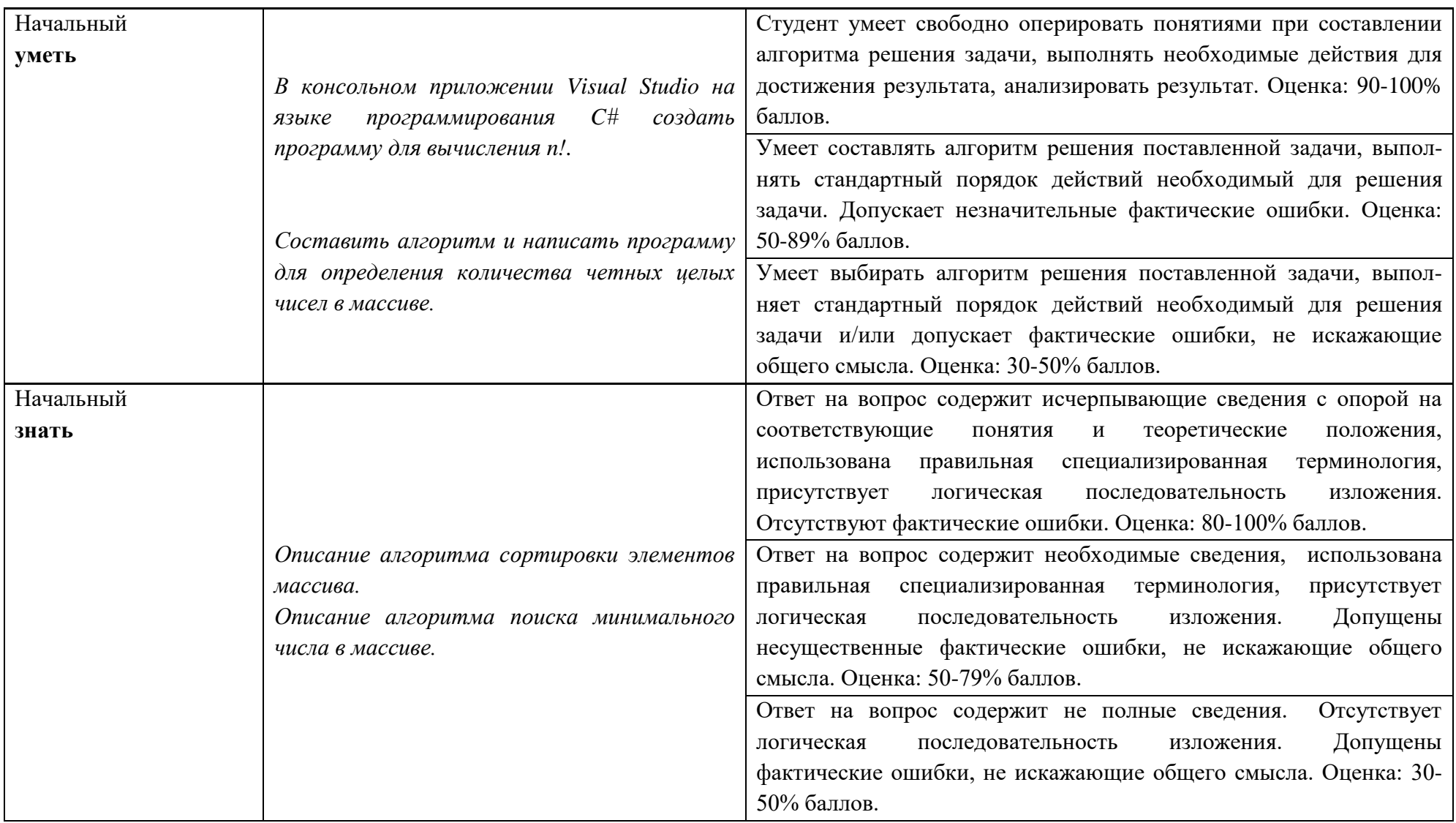

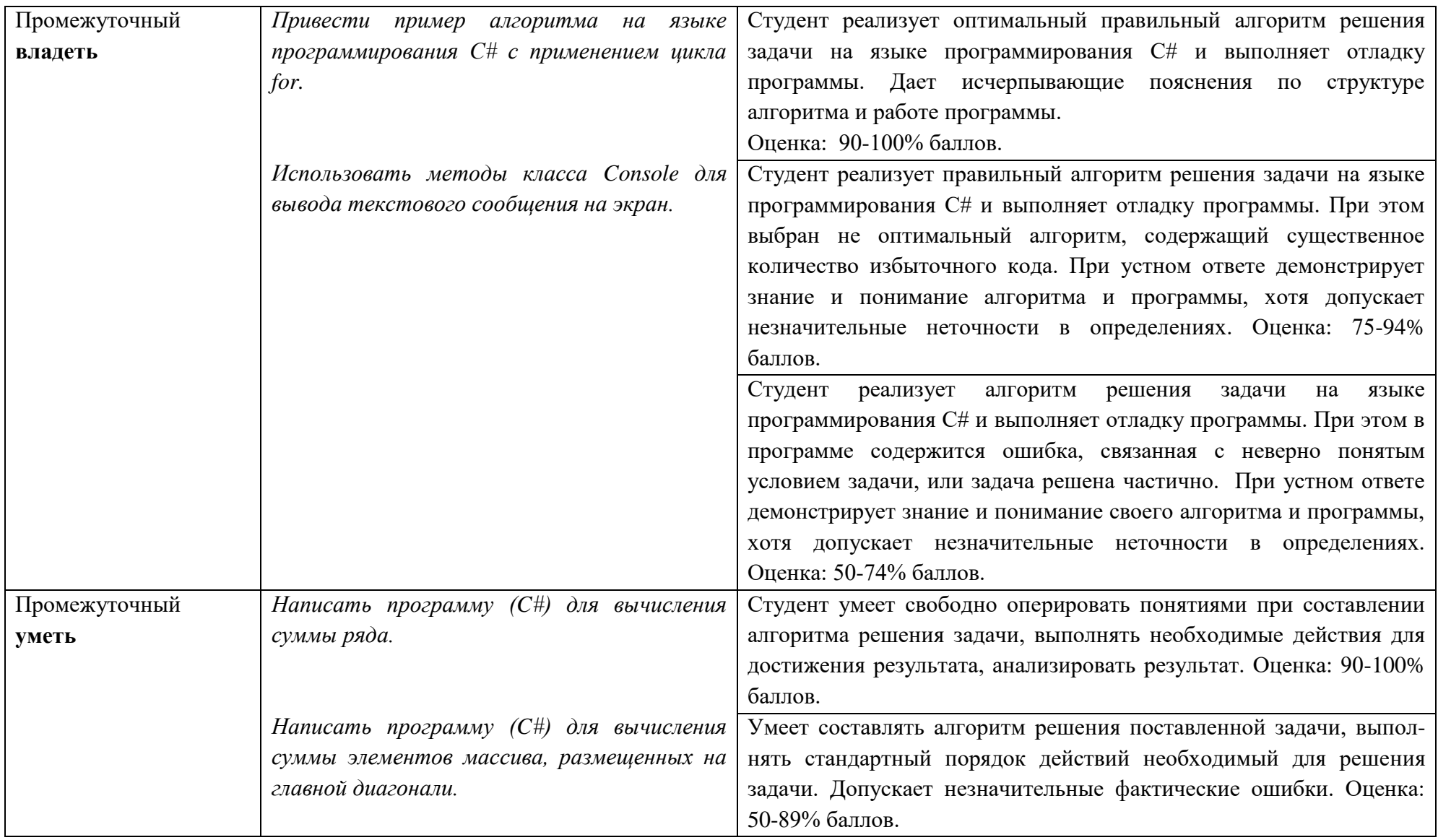

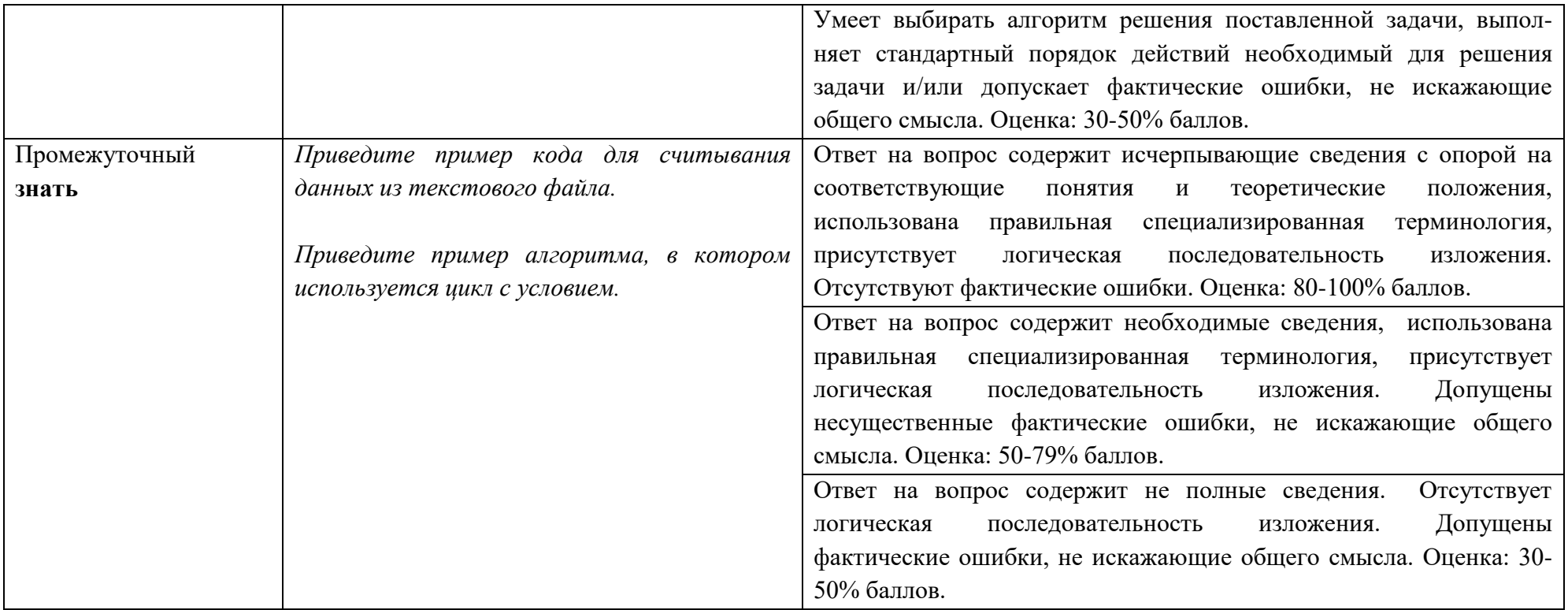

Типовые контрольные задания для проверки уровня сформированности компетенции ОПК-4 «способность понимать сущность и значение информации в развитии современного общества, сознавать опасности и угрозы, возникающие в этом процессе, соблюдать основные требования информационной безопасности, в том числе защиты государственной тайны»

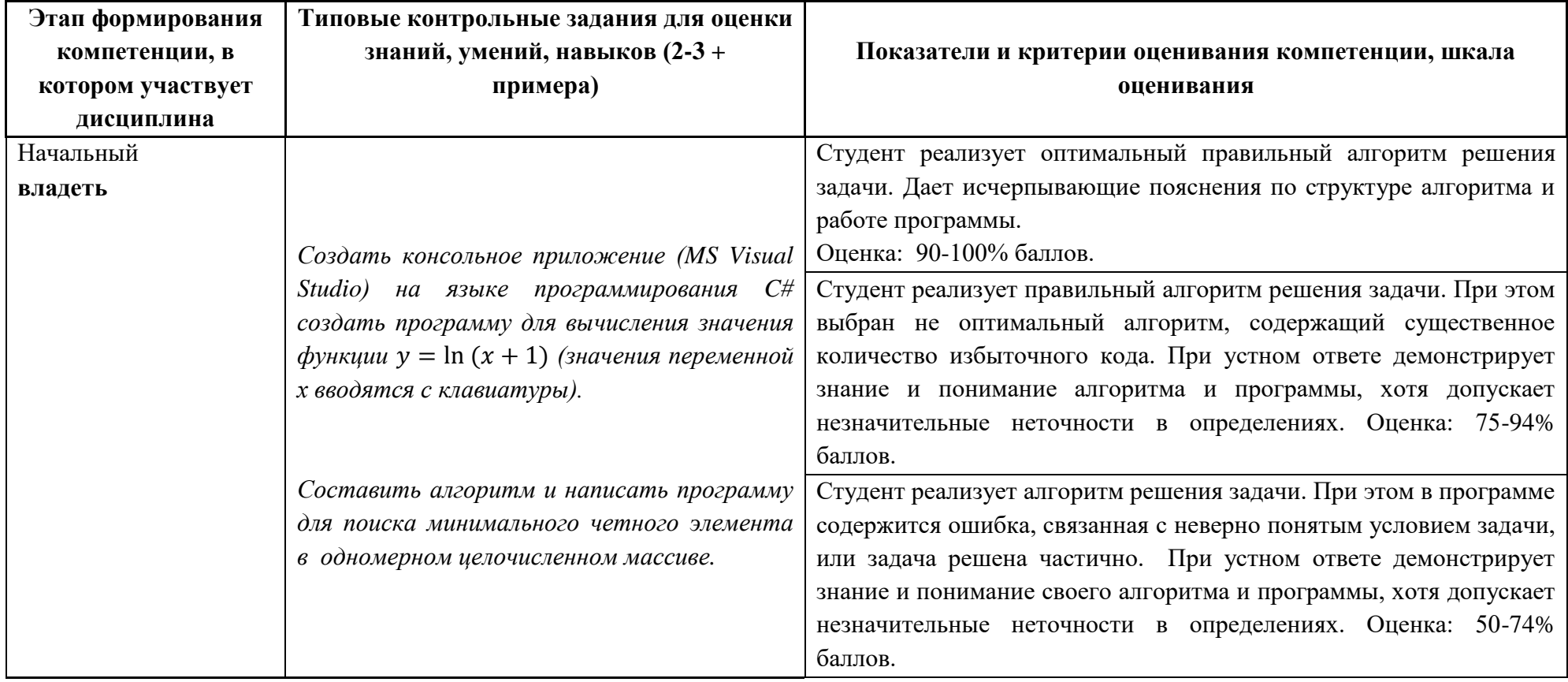

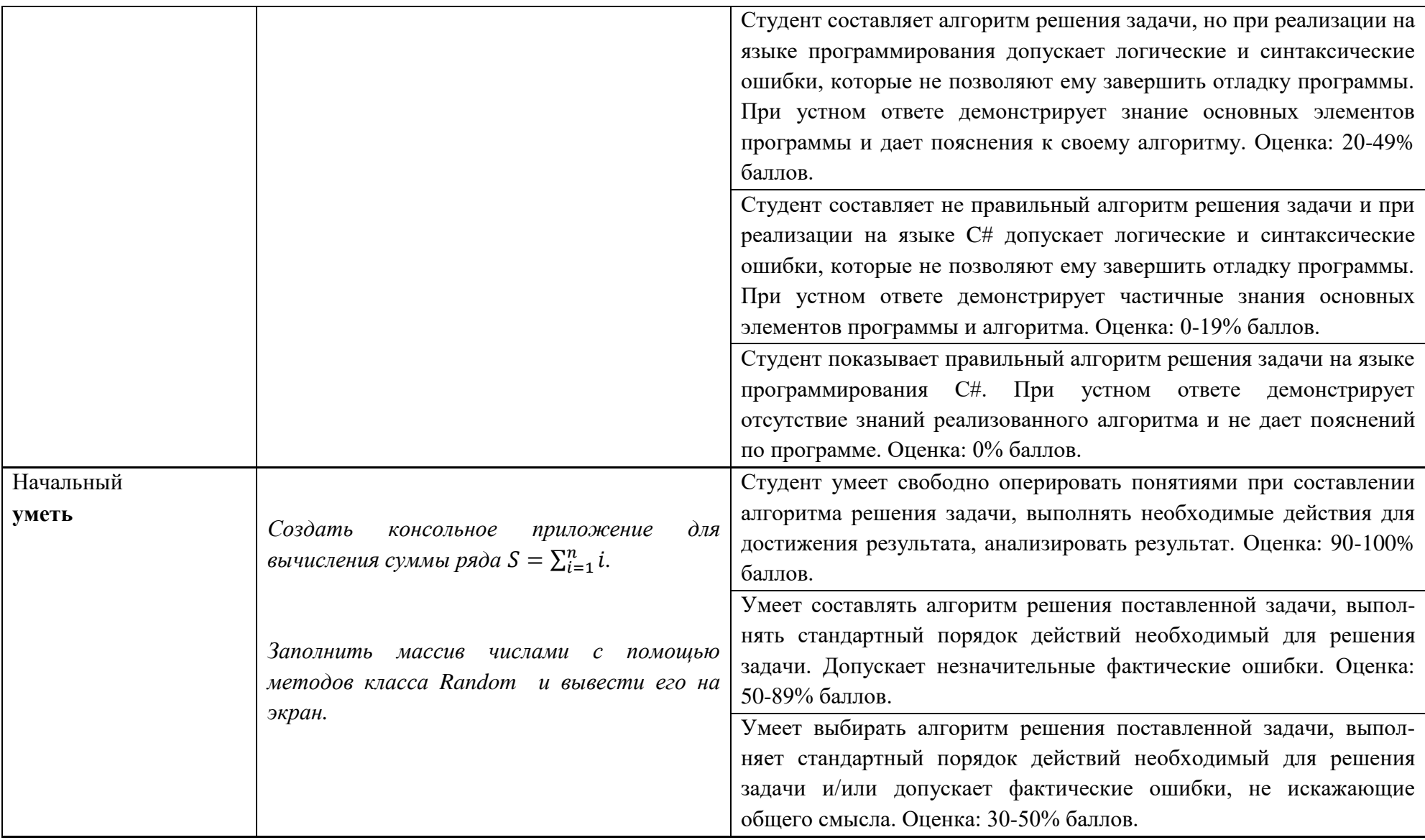

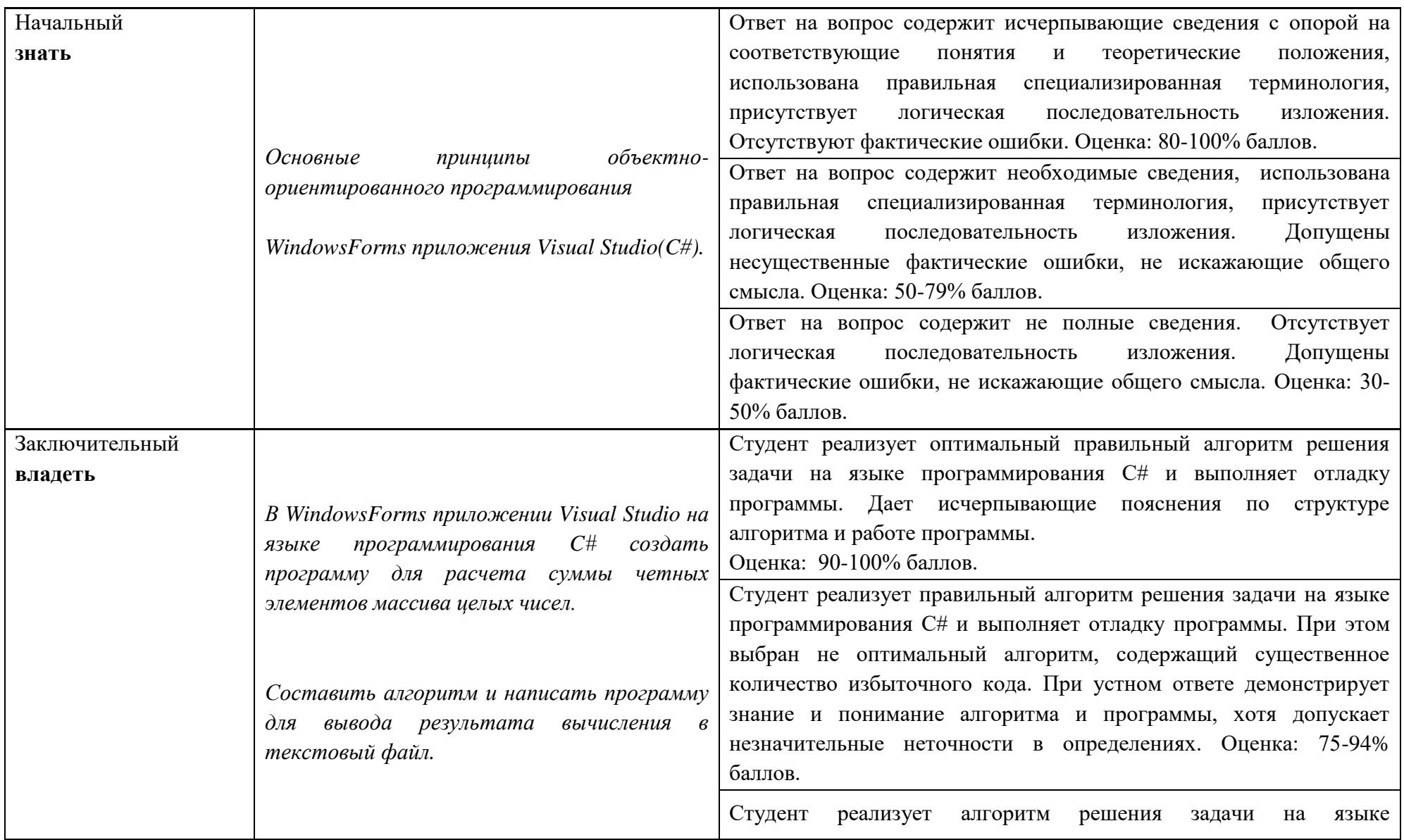

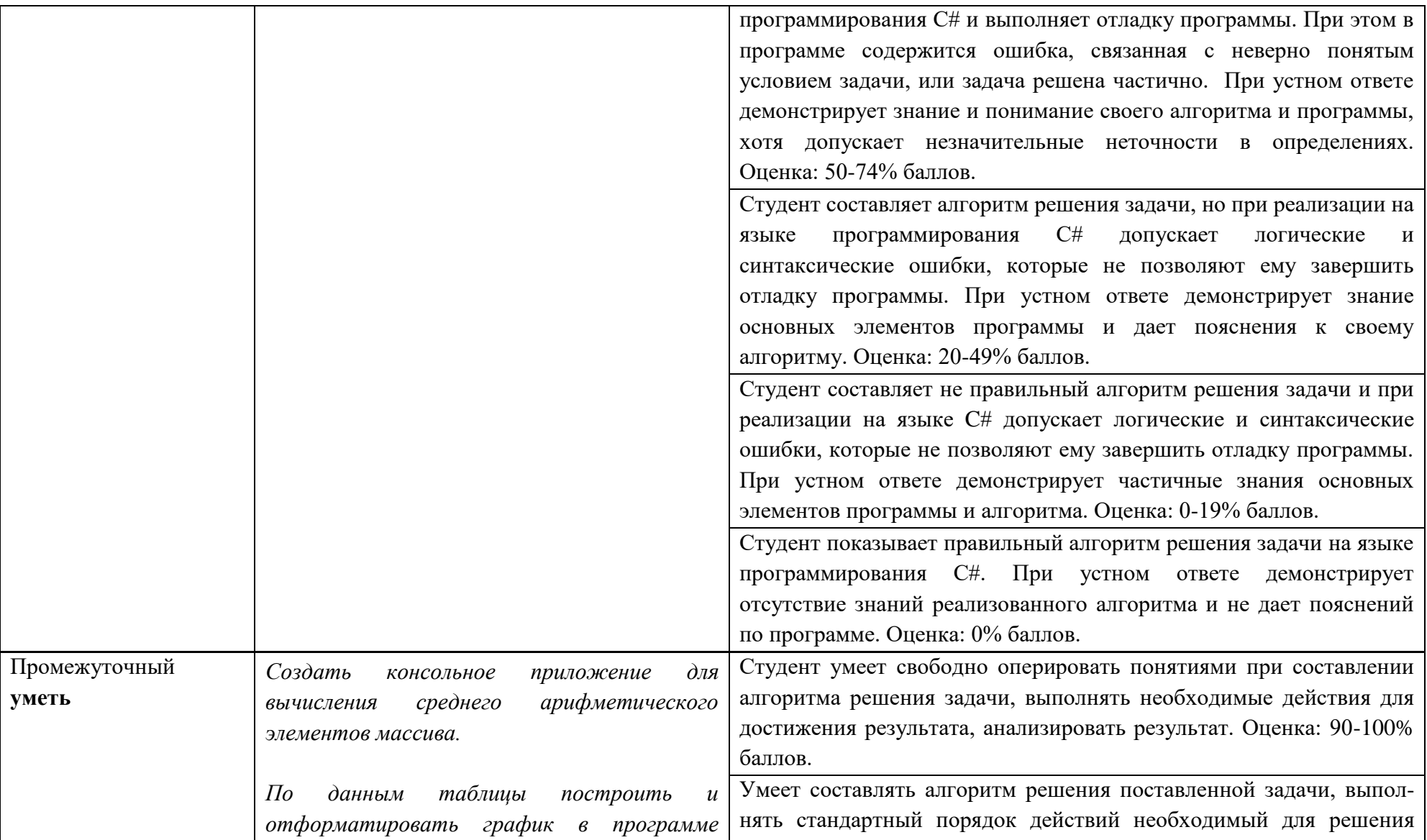

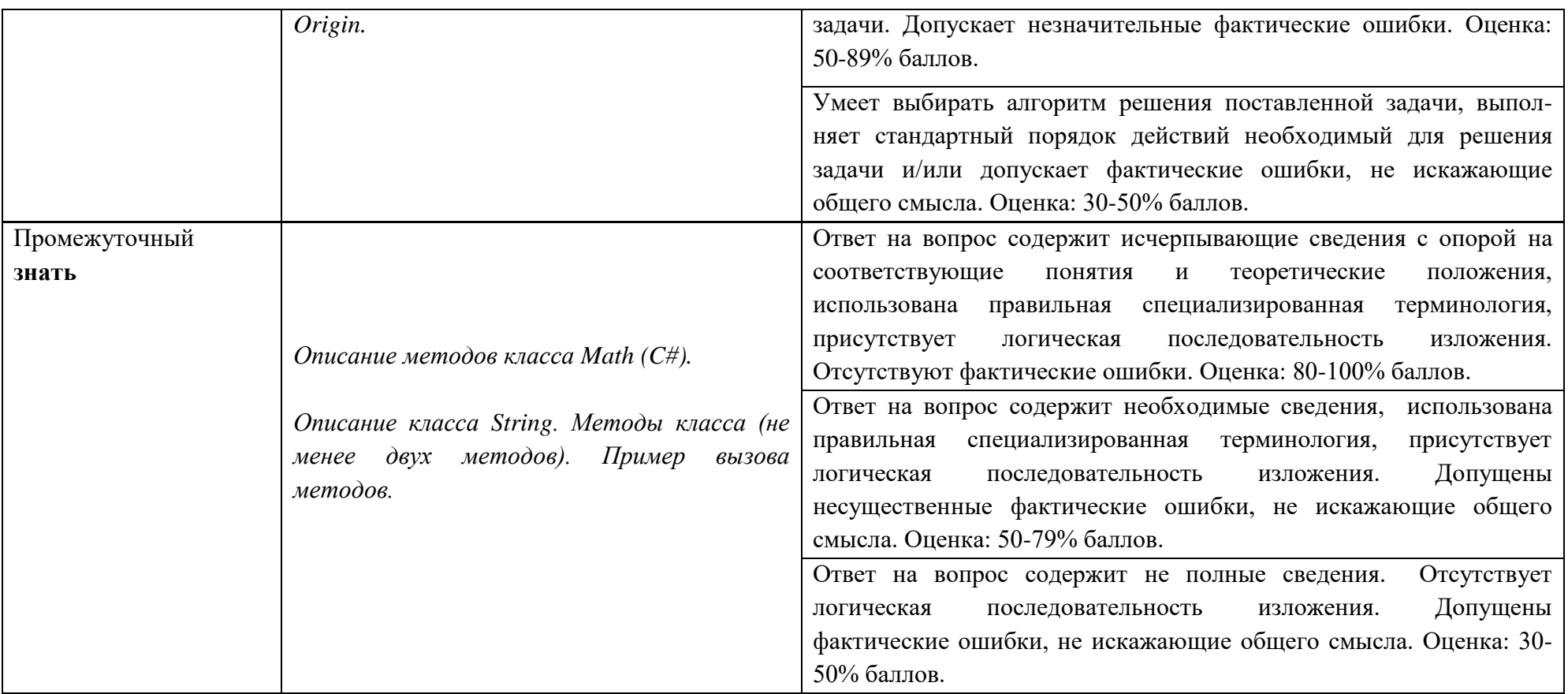

# **V. Перечень основной и дополнительной учебной литературы, необходимой для освоения дисциплины**

#### а) **Основная литература:**

1. Программирование и основы алгоритмизации: учебное пособие / В.К. Зольников, П.Р. Машевич, В.И. Анциферова, Н.Н. Литвинов. - Воронеж: Воронежская государственная лесотехническая академия, 2011.

- 341 с. - [Электронный ресурс]. – Режим доступа: <http://biblioclub.ru/index.php?page=book&id=142309>

- 2. Куренкова. Т.В. Основы алгоритмизации и объектно-ориентированного программирования: учеб. пособие [Электронный ресурс] / Т.В. Куренкова. Г.И. Светозарова. - М.: Изд. Дом МИСиС. 2011. - 197 с. – ISBN 978-5-87623-466-7. [http://elibrary.misis.ru/action.php?kt\\_path\\_info=ktcore.SecViewPlugin.actions.](http://elibrary.misis.ru/action.php?kt_path_info=ktcore.SecViewPlugin.actions.document&fDocumentId=8623) [document&fDocumentId=8623](http://elibrary.misis.ru/action.php?kt_path_info=ktcore.SecViewPlugin.actions.document&fDocumentId=8623)
- б) **Дополнительная литература:**
- 1. Культин Н. Б. Основы программирования в Microsoft Visual C# 2010. [Электронный ресурс] — СПб.: БХВ-Петербург, 2011. – 364 с. ISBN 978- 5-9775-0589-5. [Электронный ресурс]. – Режим доступа: <http://www.znanium.com/bookread.php?book=351294>
- 2. Зиборов В. В. Visual  $C# 2010$  на примерах. [Электронный ресурс] СПб.: БХВ-Петербург, 2011. – 423 с. – ISBN 978-5-9775-0698-4. [Электронный ресурс].– Режим доступа: <http://www.znanium.com/bookread.php?book=355304>
- 3. [Губарев](http://www.biblioclub.ru/index.php?page=author&id=38351) В. В. Информатика: прошлое, настоящее, будущее. [Электронный ресурс] – М.: РИЦ "Техносфера", 2011 – 432 с. – ISBN: 978-5-94836-288-5. [Электронный ресурс]. – Режим доступа: <http://www.biblioclub.ru/index.php?page=book&id=135404>

4. Интерактивный учебник по Visual C#. - http://msdn.microsoft.com/ruru/library/bb383962(v=vs.90).aspx

#### VI. Перечень ресурсов информационно-телекоммуникационной сети «Интернет», необходимых для освоения дисциплины

- Научная библиотека  $T_B \Gamma Y h t t p$ ://library.tversu.ru;
- Сервер доступа к модульной объектно-ориентированной динамической учебной среде Moodle – http://moodle.tversu.ru;
- Сервер обеспечения дистанционного обучения и проведения Webконференций Mirapolis Virtual Room  $-$  http://mvr.tversu.ru; Репозирорий научных публикаций  $T_B \Gamma V - h t t p$ ://eprints.tversu.ru.

#### VII. Методические указания для обучающихся по освоению дисциплины

Занятия представляют собой лекции  $\boldsymbol{\mathrm{M}}$ лабораторные работы  $\bf{B}$ компьютерном классе, включающие различные формы самостоятельной работы студентов. Курс лекций направлен на формирование базовых представлений о информационных современных технологиях, методах  $\overline{M}$ приемах программирования на языке высокого уровня С#, а также направлен на освоение методов работы с платформой .NET Framework и интегрированной средой разработки приложений Visual Studio.NET. Курс «Программирование» призван сформировать у студентов навыки и умения направленные на анализ и постановку задачи, проектирование программ, построение алгоритмов, разработку структур данных, написание текстов программ, отладку и тестирование документирование, настройку, программ, доработку  $\overline{M}$ сопровождение. На практических занятиях на примере построения алгоритмов решения математических и физических задач формируется умение логически мыслить и способность использовать навыки в программировании и знаний по математике и физике для решения конкретных вычислительных задач, а также для моделирования физических процессов. На занятиях активно применяются

мультимедийные технологии. Предусматривается широкое использование в учебном процессе активных и интерактивных форм проведения занятий, а именно компьютерных симуляций, разбора конкретных ситуаций, тестовых тренингов.

При проведении лабораторных занятий студенты изучают и осваивают на практике основные приемы программирования в среде Visual Studio, а также приобретают практические навыки применения средств программирования для решения конкретных математических и физических задач. Ниже приведены тематики лабораторных работ, которые в обязательном порядке должны быть выполнены каждым студентом.

Лабораторные работы:

- 1. Линейные программы.
- 2. Разветвляющиеся вычислительные процессы
- 3. Организация циклов
- 4. Простейшие классы
- 5. Одномерные массивы
- 6. Двумерные массивы
- 7. Строки
- 8. Классы и операции
- 9. Наследование
- 10. Структуры
- 11. Интерфейсы и параметризованные коллекции.
- 12. Создание Windows приложений.
- 13.Создание Windows приложений для решения типовых физических задач .
- 14.Обработка данных физического эксперимента в OriginPro 8.1.

#### Промежуточная аттестация

Результаты промежуточной аттестации выставляются на основе текущего контроля успеваемости (баллы за выполненные практические задания суммируются).

В конце семестра каждый студент защищает индивидуальную работу. На защиту выносится алгоритм решения и программа на языке C# в Visual Studio.NET.

# **VIII. Перечень педагогических и информационных технологий, используемых при осуществлении образовательного процесса по дисциплине, включая перечень программного обеспечения и информационных справочных систем (по необходимости)**

Перечень программного обеспечения

Операционная система Microsoft Windows 10 Enterprise X64.

MS Visual Studio 2015 Enterprise

Total Commander 8.52a x64

Notepad++ 6.8

OriginPro 8.1

Антивирусное ПО Symantec Endpoint Protection

Перечень информационных справочных систем

Научная библиотека ТвГУ – [http://library.tversu.ru](http://library.tversu.ru/);

Сервер доступа к модульной объектно-ориентированной динамической

учебной среде Moodle – [http://moodle.tversu.ru](http://moodle.tversu.ru/);

<https://msdn.microsoft.com/ru-RU/>

Microsoft Virtual Academy.<https://mva.microsoft.com/>

**IX. Материально-техническая база, необходимая для осуществления** 

#### **образовательного процесса по дисциплине**

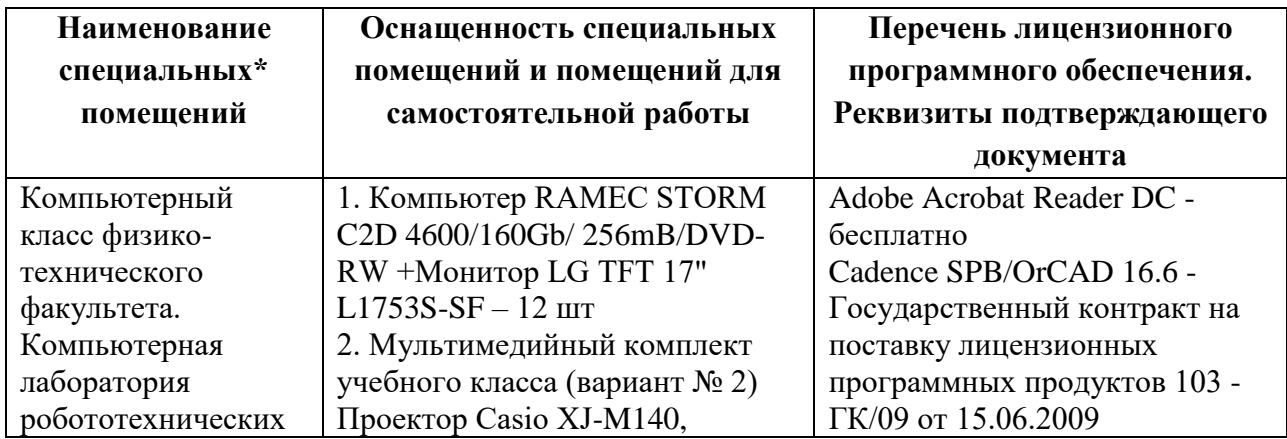

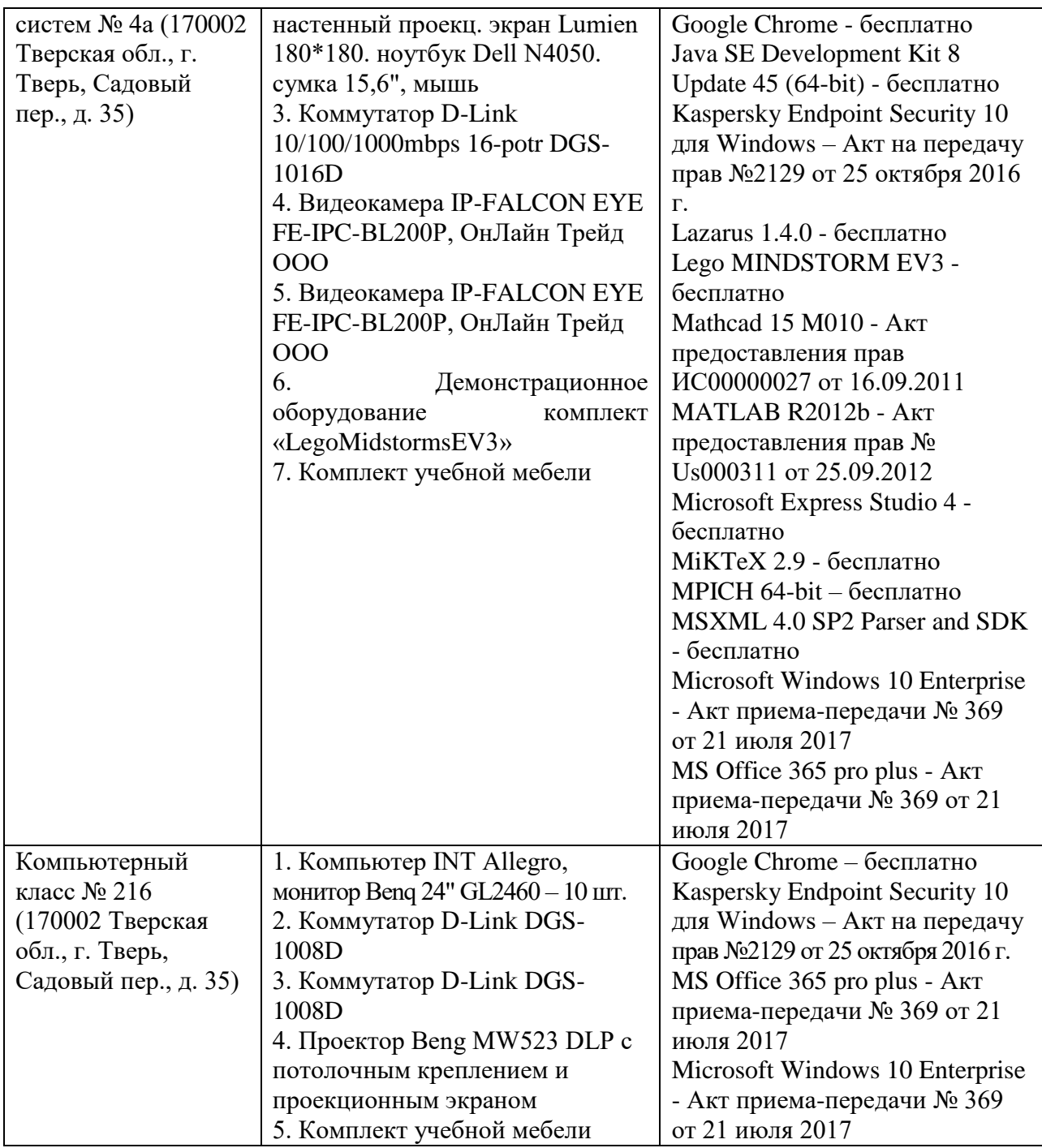

# **Помещения для самостоятельной работы:**

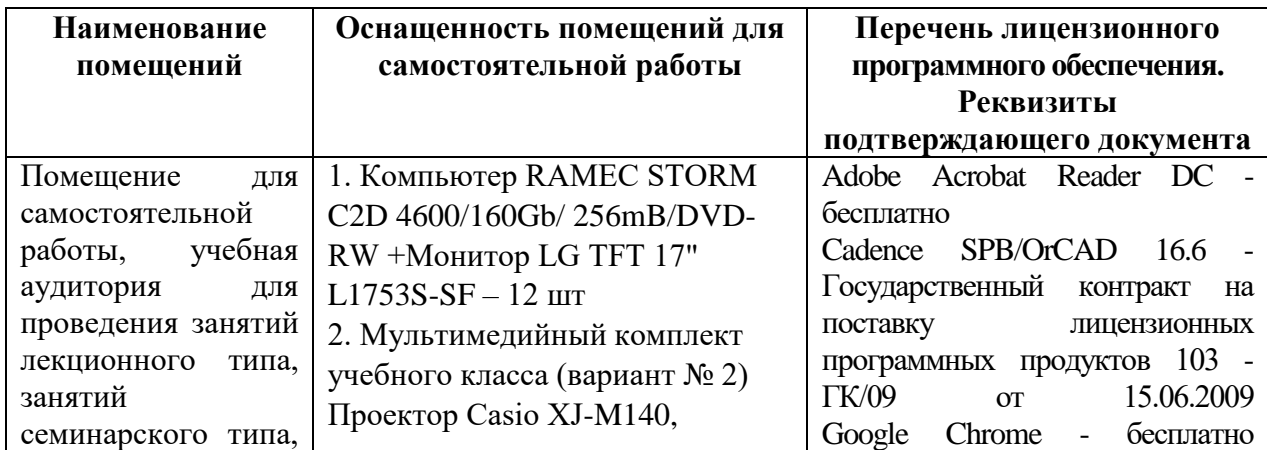

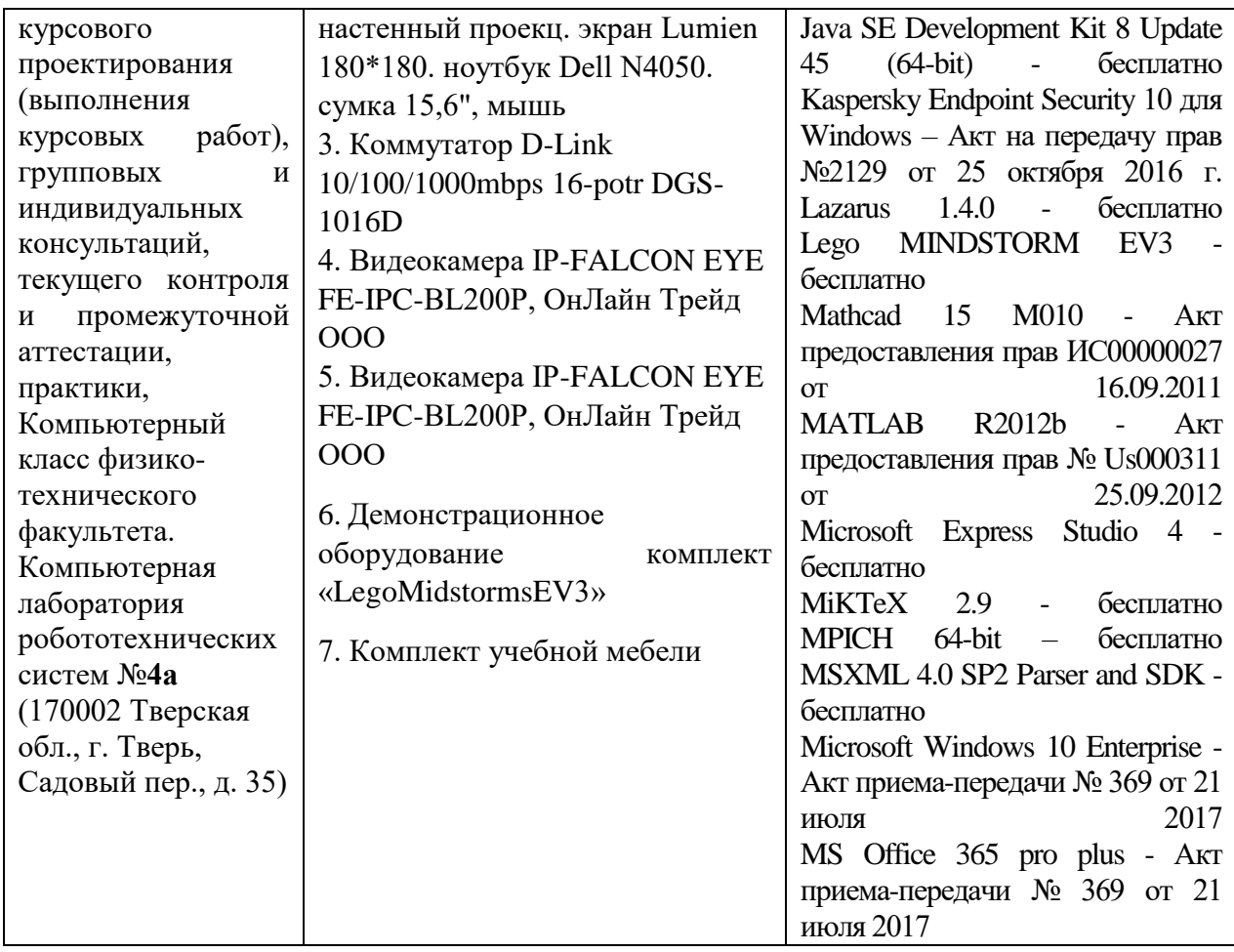

# **Х. Сведения об обновлении рабочей программы дисциплины**

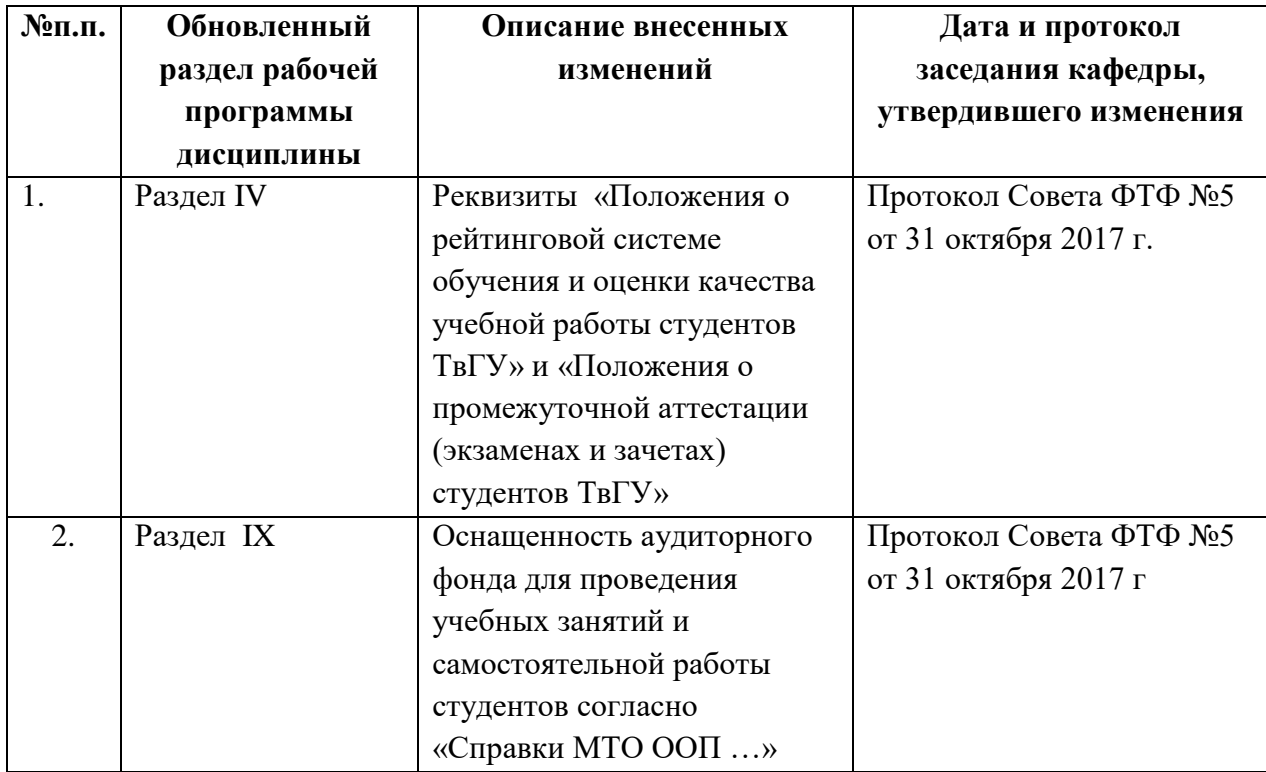